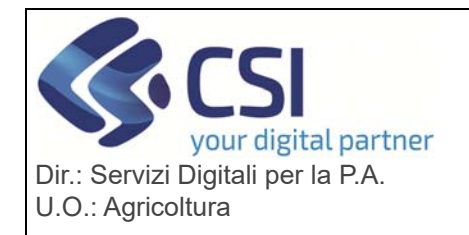

# **S.I.A.P. DIGIFERT**

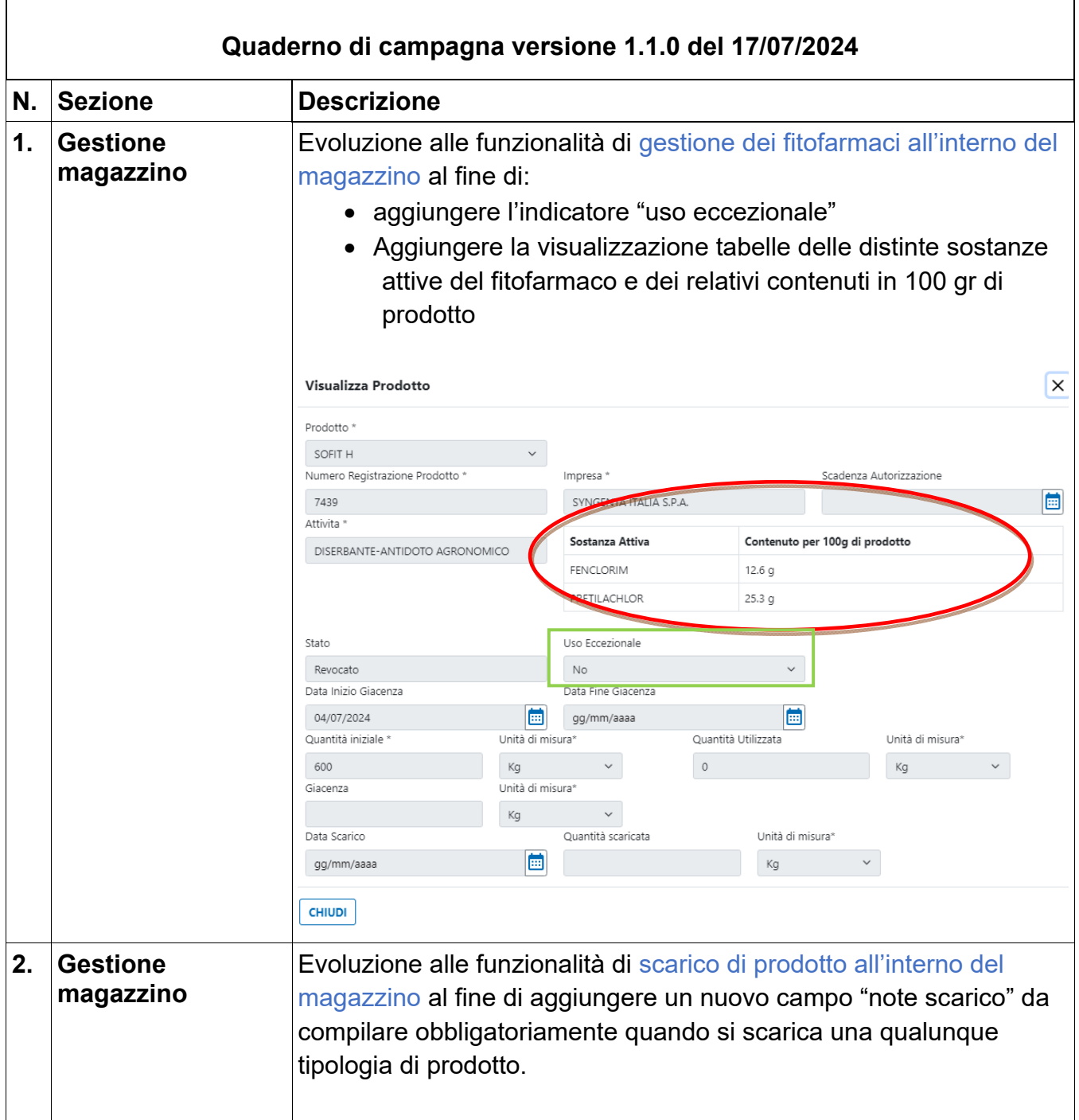

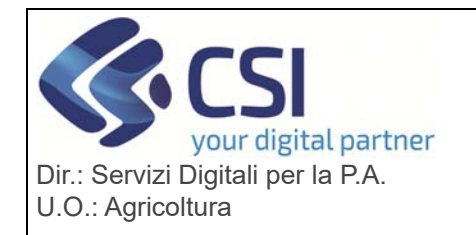

# **S.I.A.P.**

# **DIGIFERT QUADERNO DI CAMPAGNA E PIANI DI**

# **CONCIMAZIONE DIGITALE**

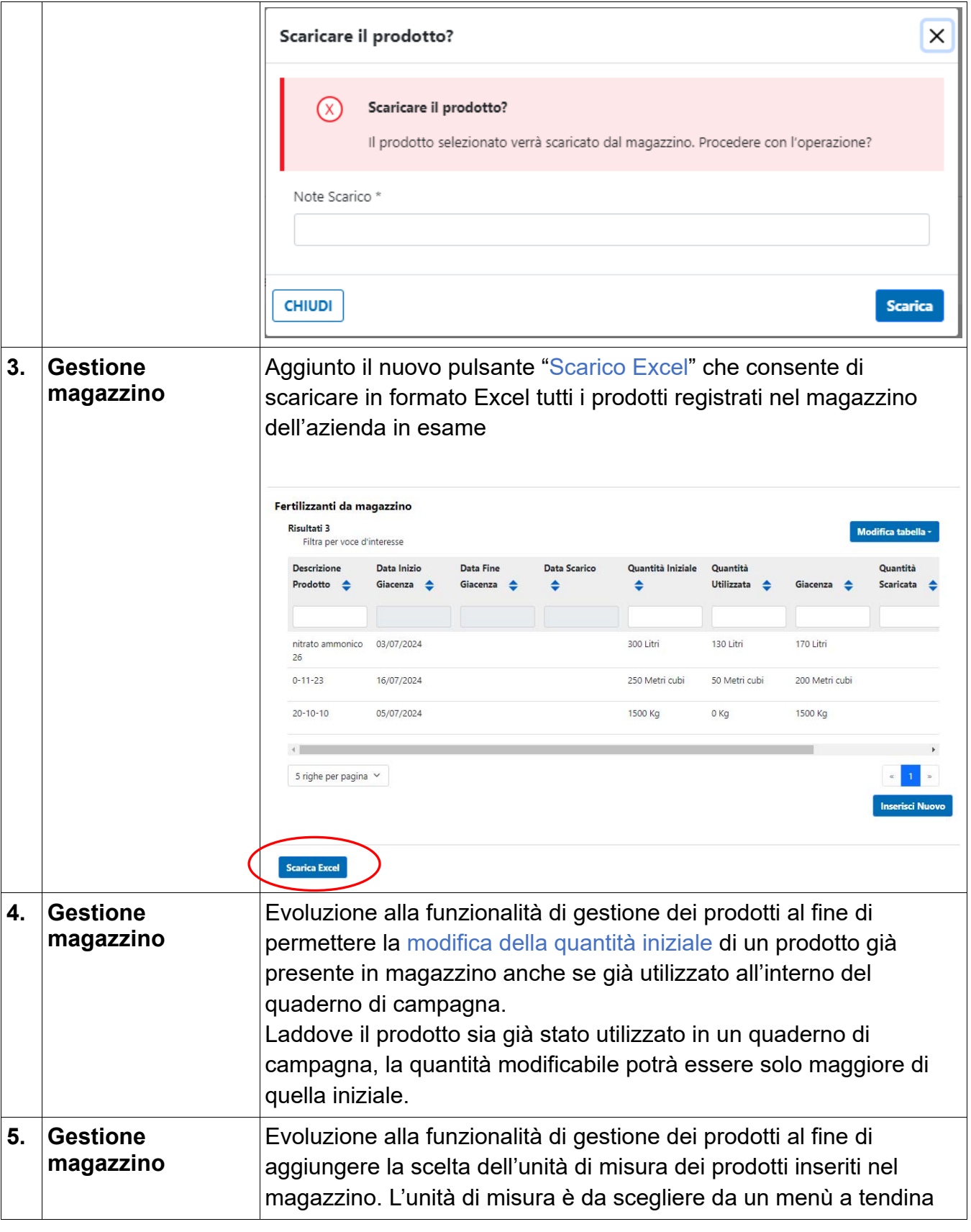

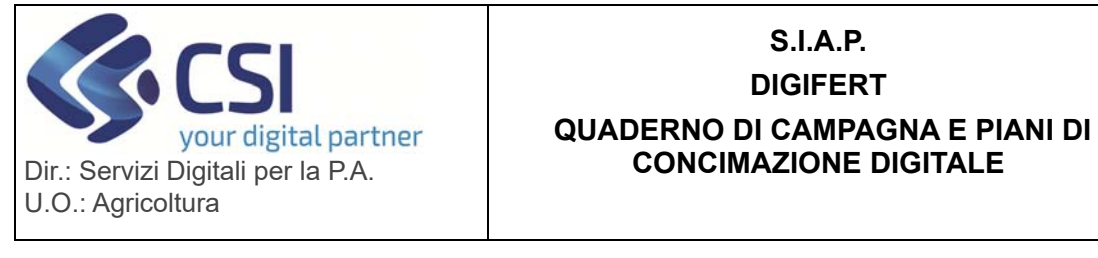

#### Inserisci  $\times$ Prodotto<sup>\*</sup>  $\checkmark$ Seleziona un valore... Data Inizio Giacenza Data Fine Giacenza gg/mm/aaaa b gg/mm/aaaa Quantità iniziale \* Unità di misura\* uantità Utilizzata Unità di misura\* 100  $\ddot{\phantom{0}}$  $\checkmark$ Giacenza Seleziona Valore.... Kg 100 Litri Metri cubi Data Scarico ricata Unità di misura<sup>®</sup> Metri quadri gg/mm/aaaa  $\checkmark$ **CHIUDI** Evoluzione alla funzionalità di registrazione dei trattamenti con **6. Trattamento fitofarmaco su**  fitofarmaci effettuati su uno specifico appezzamento al fine di **colture**  aggiungere un nuovo indicatore "Aziendale/Extra-Aziendale" per indicare se il trattamento è fatto dall'azienda oggetto del quaderno di campagna (aziendale) oppure da un'azienda terza (extra aziendale). La scelta influenza poi la ricerca del macchinario utilizzato nel trattamento. Modalità del trattamento Seleziona... Aziendale/Extra aziendale Aziendale O Extra aziendale Modalità di applicazione Seleziona... annulla conferma A tal fine è stata modificata la ricerca del macchinario per esporre i dati dell'azienda oggetto del quaderno di campagna (aziendale) oppure l'azienda indicata come esterna che ha effettuato il trattamento. I macchinari sono estratti dall'Anagrafe Agricola del Piemonte, ovvero dall'ultima validazione di consistenza del fascicolo aziendale dell'azienda indicata.

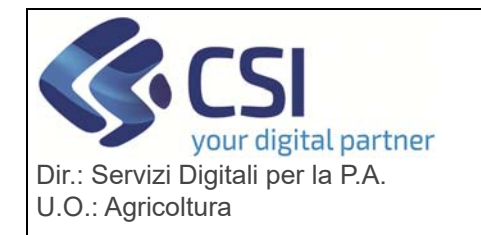

# **S.I.A.P.**

### **DIGIFERT**

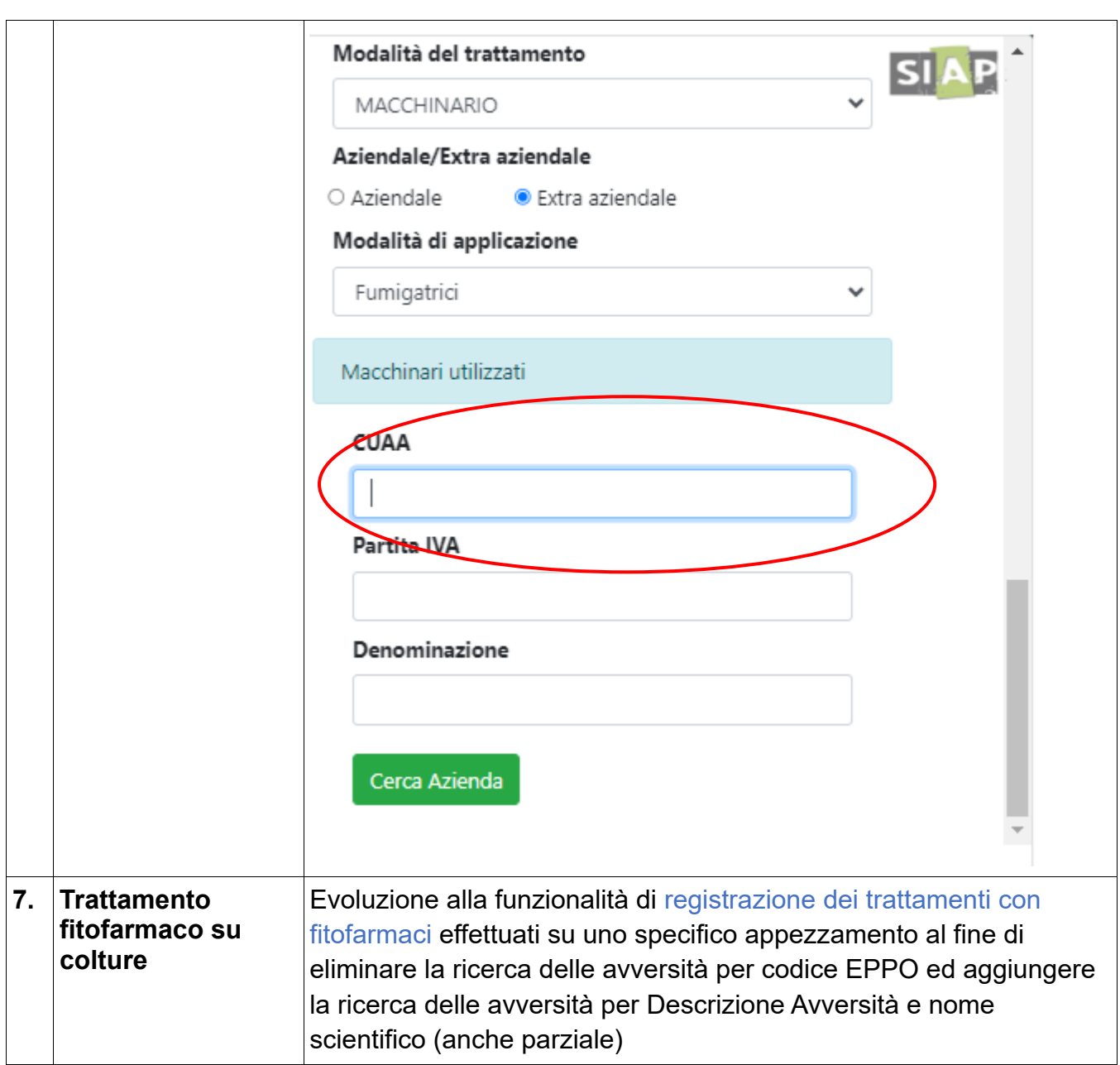

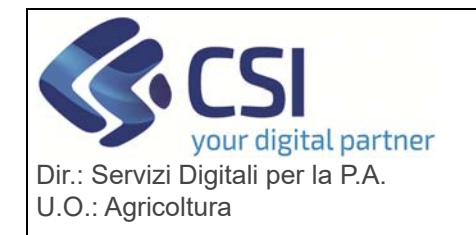

# **S.I.A.P.**

### **DIGIFERT**

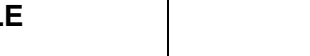

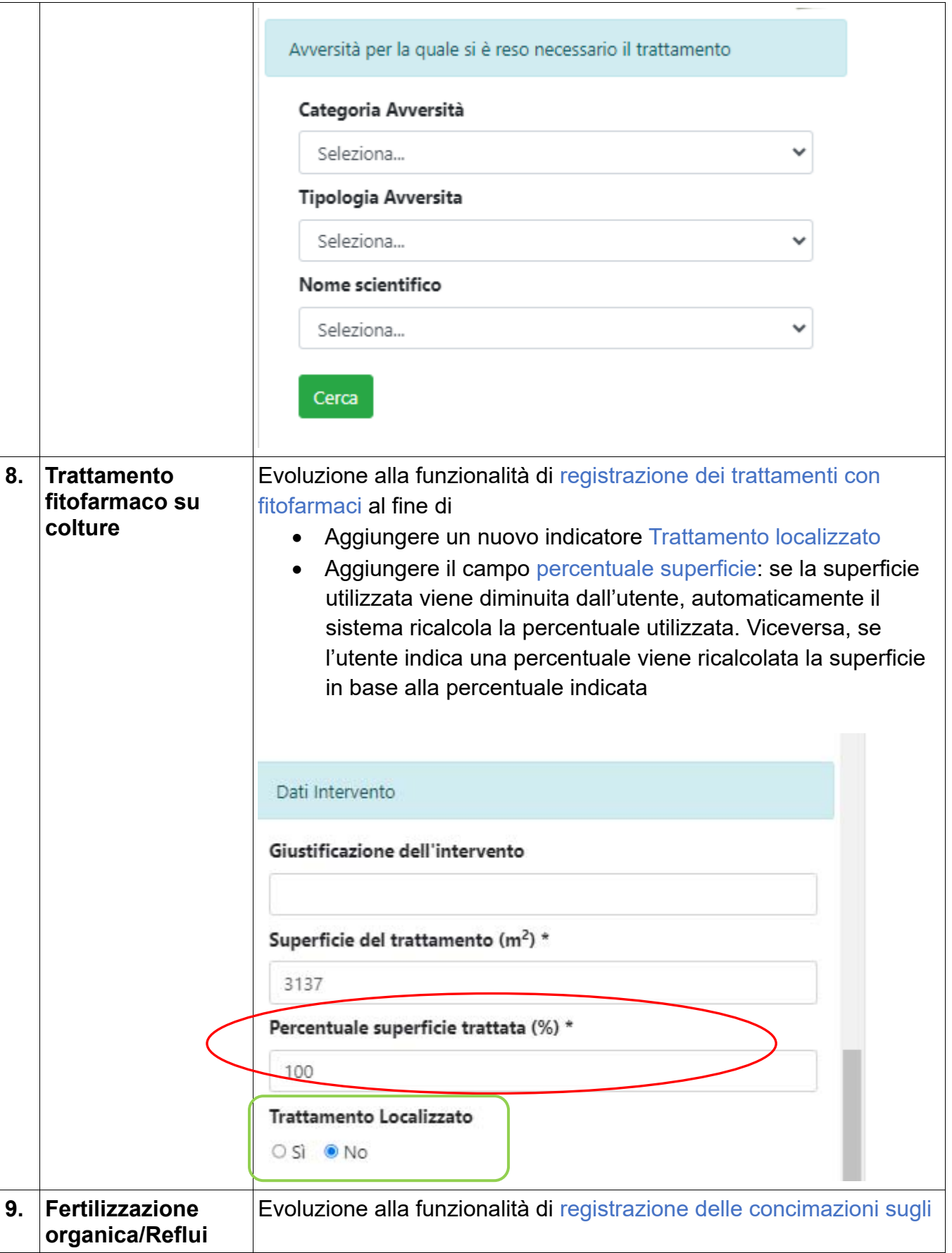

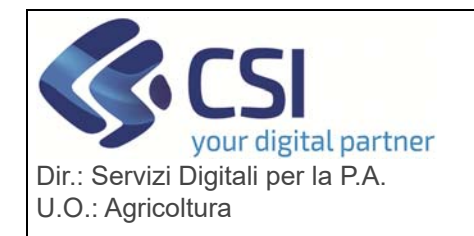

# **S.I.A.P. DIGIFERT**

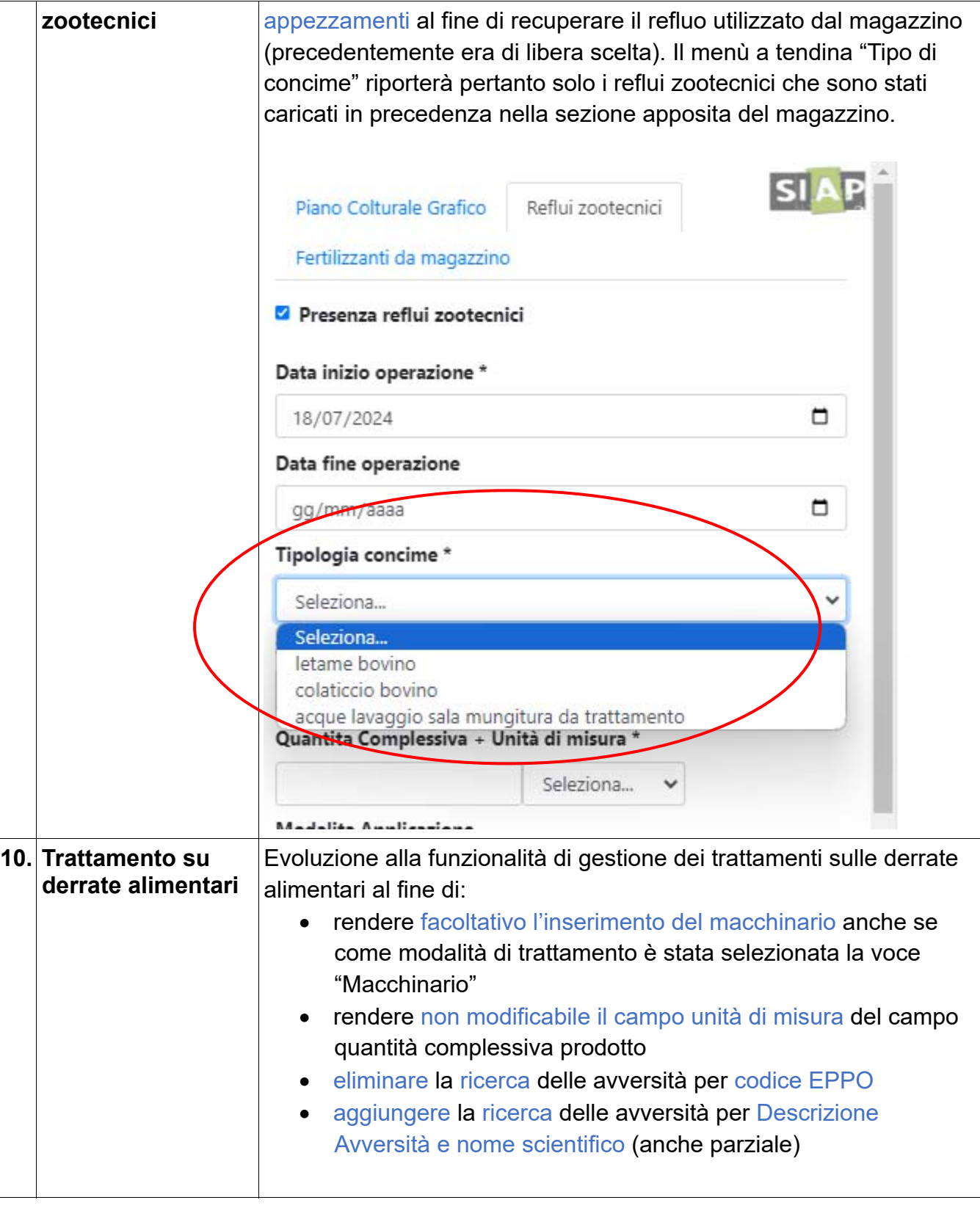

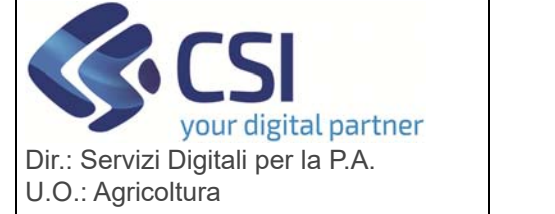

### **S.I.A.P. DIGIFERT**

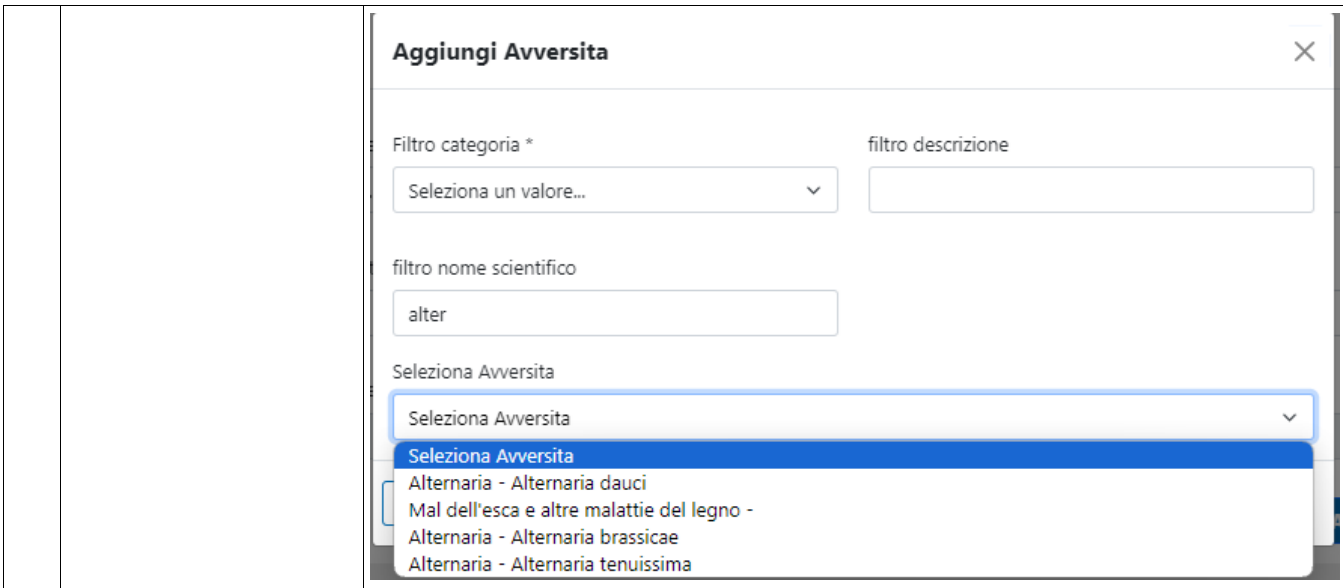